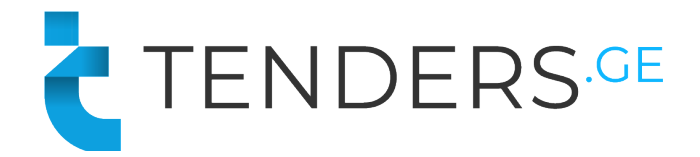

## ელ**.** ტენდერში მონაწილეობის ინსტრუქცია

ელექტრონულ ტენდერში მონაწილეობის მისაღებად კომპანია უნდა იყოს რეგისტრირებული ვებ-გვერდზე www.tenders.ge . თითოეული ელ. ტენდერი შედგება 5 განყოფილებისგან:

- § აღწერილობა
- შეკითხვები
- § შეთავაზება
- § ვაჭრობა
- § რეზულტატი
- § დაზუსტების მოდული

### **1.** აღწერილობა

აღნიშნულ განყოფილებაში მოცემულია ძირითადი ინფორმაცია გამოცხადებულ ტენდერთან დაკავშირებით. აქვე შესაძლებელია თანდართული ფაილების გადმოტვირთვა (არსებობის შემთხვევაში).

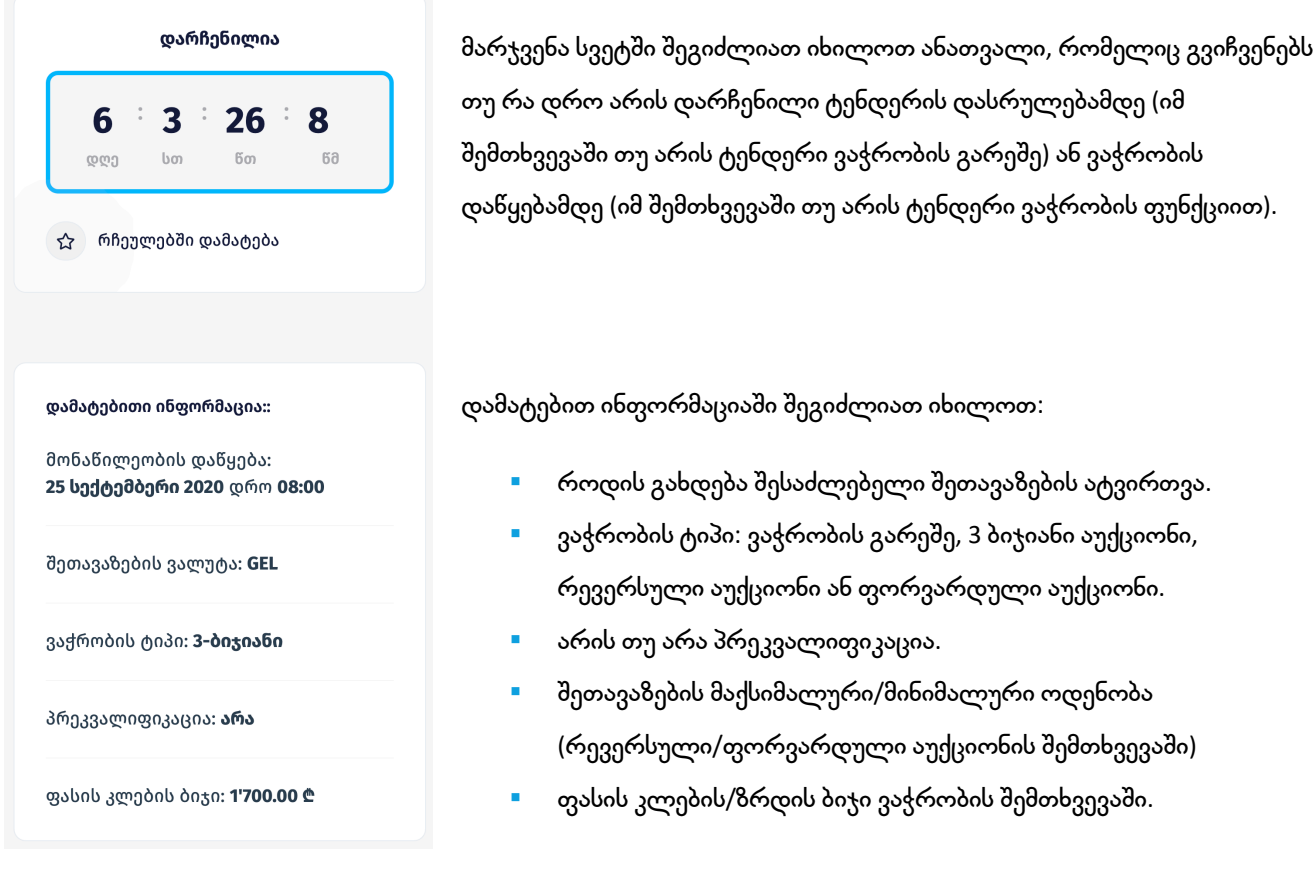

#### **2.** შეკითხვები

აღნიშნულ განყოფილებაში შესაძლებლობა გეძლევათ დაუსვათ კითხვა შემსყიდველ ორგანიზაციას და აქვე მიიღოთ პასუხები. მოცემული ფუნქციით სარგებლობისთვის გთხოვთ გაიაროთ ავტორიზაცია. თქვენს მიერ დასმული კითხვისა და მიღებული პასუხის ნახვა შეეძლება ყველა მომხმარებელს. აგრეთვე აღსანიშნავია რომ კითხვის დამსმელი კომპანიის ვინაობა დაფარულია.

#### **3.** შეთავაზება

აღნიშნული განყოფილებიდან თქვენ შეგიძლიათ ატვირთოთ თქვენი შეთავაზება.

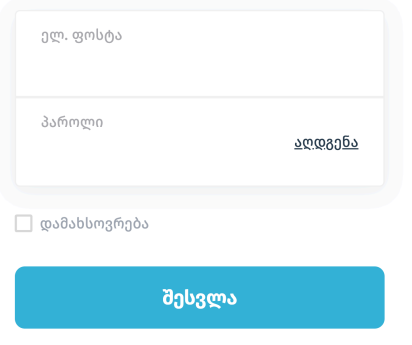

ავტორიზაცია

არ გაქვთ ანგარიში? <mark>დარეგისტრირდი</mark>

შეთავაზების ასატვირთად გთხოვთ გაიაროთ ავტორიზაცია. თუ თქვენ ჯერ არ ხართ დარეგისტირებული, გთხოვთ დააჭიროთ ღილაკს "**დარეგისტრირდი**".

**B** T7458 - Request for Interest (RFI) for the procurement of PE 100 (Polyethylene) Pipes (Water, Sewerage) and Fittings

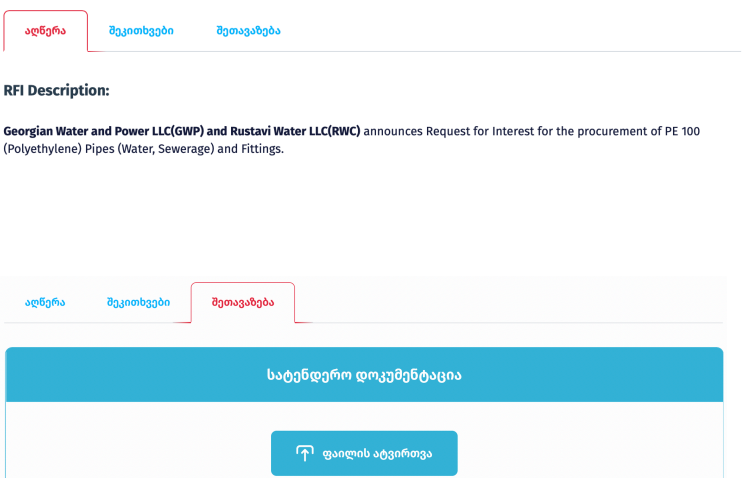

სრული სატენდერო დოკუმენტაცია შეგიძლიათ იხილოთ აღწერის განყოფილებიდან. ტენდერს შესაძლოა ჰქონდეს დამატებით მიმაგრებული ფაილები ტექსტის ბოლოს.

შეთავაზების ატვირთვა ხორციელდება "შეთავაზების" განყოფილებიდან. ფაილების ატვირთვისთვის დააჭირეთ ღილაკს "ფაილის ატვირთვა".

#### 2

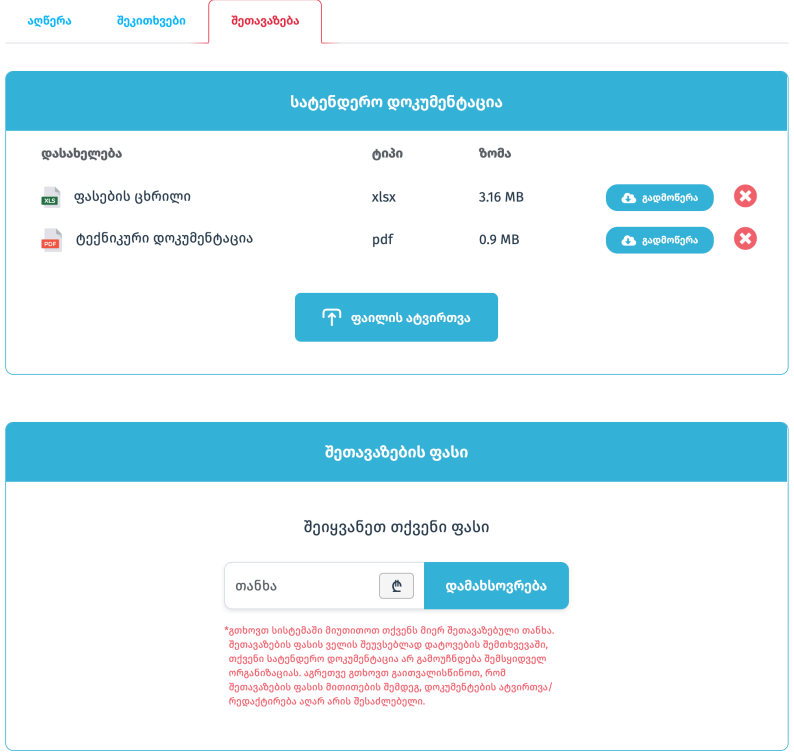

შეთავაზების ფასი შეთავაზება განახლება მონაწილე Company B 15'000.00 ₾ 22-bgd-2020 19:43 თანხა  $\overline{w}$ დამახსოვრება მაქსიმალური შესაყვანი თანხა 14'999.99 ₾

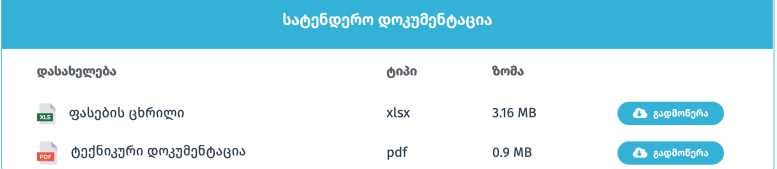

თითოეულ ტენდერში შესაძლებელია ერთი ან მეტი დოკუმენტის ატვირთვა. ფაილის არასწორად ატვირთვის ან შეცვლის სურვილის შემთხვევაში შეგიძლიათ ისარგებლოთ წაშლის ღილაკით "**X**".

სასურველი დოკუმენტების ატვირთვის შემდეგ შეგიძლიათ შეიყვანოთ შეთავაზების ფასი და დააჭიროთ ღილაკს "დამახსოვრება". გთხოვთ ყურადღება მიაქციოთ, რომ ფასის დაფიქსირების შემდეგ თქვენ ვეღარ შეძლებთ ფაილების წაშლასა და დამატებას.

მოცემულ ეტაპზე თქვენ უკვე ატვირთული გაქვთ შეთავაზება და მითითებული გაქვთ პირველადი ფასი. იმ შემთხვევაში თუ გსურთ დააფიქსიროთ განახლებული ფასი, გთხოვთ შეიყვანოთ თანხა და დააჭიროთ ღილაკს "დამახსოვრება". ფასის განახლების შემთხვევაში თანხის ცვლილება უნდა განხორციელდეს ტენდერით განსაზღვრული ბიჯის მიხედვით.

ელექტრონული ტენდერი აგრეთვე შესაძლებელია გამოცხადებული იყოს ფასების ცხრილით, რა შემთხვევაშიც ტენდერის დასახელების წინ დაინახავთ ნიშანს

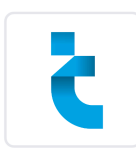

## E P T6969 - ტენდერი დიზელ გენერატორების შესყიდვაზე შპს ტენდერს.ჯი

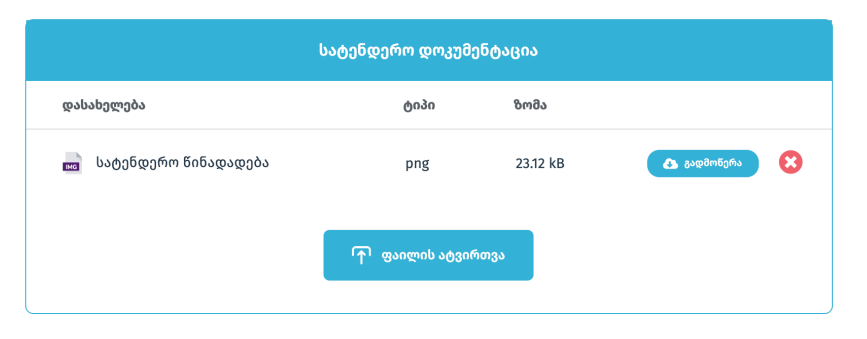

საწყისი ფასი ფასების ცხრილის შევსება .<br>\* ფასების ცხრილის შევსება აუცილებელია იმისათვის, რომ თქვენი სატენდერო დაკუთა და არავანის მეგრამებული და არავანიზაციას. აგრეთვე გთხოვთ<br>- დოკუმენტაცია გამოუჩნდეს შემსყიდველ ორგანიზაციას. აგრეთვე გთხოვთ<br>- გაითვალისწინოთ, რომ ფასების ცხრილის შევსების შემდეგ, დოკუმენტების .<br>ატვირთვა/რედაქტირება აღარ არის შესაძლებელი

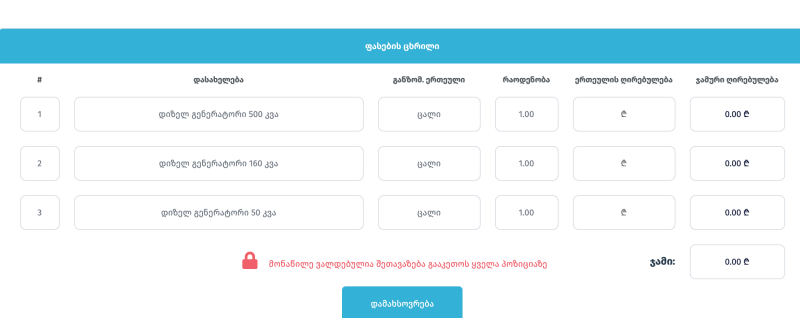

ფასების ცხრილით გამოცხადებული ტენდერში მონაწილეობის შემთხვევაში, დოკუმენტების ატვირთვის შემდგომ მომწოდებელმა სისტემაში უნდა შეავსოს ფასების ცხრილი.

ფასების ცხრილში მომწოდებელმა უნდა შეავსოს მხოლოდ ერთეულის ღირებულების გრაფა და დააჭიროს ღილაკს **"დამახსოვრება".** 

## აღსანიშნავია, რომ ფასების ცხრილი არის 2 ტიპის: ღია და დახურული.

- დახურული ფასების ცხრილის შემთხვევაში მონაწილე ვალდებულია შეთავაზება გააკეთოს ყველა პოზიციაზე.
- ღია ფასების ცხრილის შემთხვევაში მონაწილეს შეუძლია შეთავაზება გააკეთოს მისთვის სასურველ პოზიციებზე.

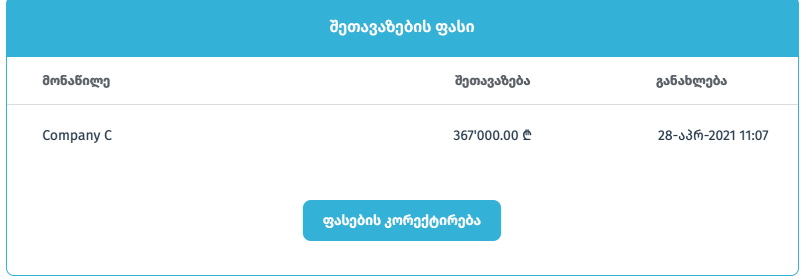

ტენდერის ჩაბარების ვადის ამოწურვამდე მომწოდებელს საშუალება აქვს დააკორექტიროს შეთავაზებული ფასები.

# **4.** ვაჭრობა

Tenders.ge-ს ელექტრონული შესყიდვების პორტალზე ხემისაწვდომია სხვადასხვა ტიპის ვაჭრობის შესაძლებლობები:

- § 3 ბიჯიანი ვაჭრობა
- § რევერსული აუქციონი
- § ფორვარდული აუქციონი
- § ვაჭრობის გარეშე

თითოეული ტენდერის გამოცხადების დროს შემსყიდველი კომპანია ირჩევს თუ რა ტიპის ვაჭრობა ესაჭიროება აღნიშნულ ტენდერში.

### **3** ბიჯიანი ვაჭრობა**:**

ვაჭრობა იყოფა ძირითად დროდ და დამატებით 3 რაუნდად. ძირითადი დრო არის პერიოდი ვაჭრობის დაწყებამდე, რომლის განმავლობაშიც მონაწილეს უფლება აქვს შეამციროს საკუთარი ფასი ტენდერით განსაზღვრულ ბიჯზე არანაკლები ოდენობით, რამდენჯერაც ჩათვლის საჭიროდ. დამატებით რაუნდებში მონაწილეობა სავალდებულო არ არის. ამ შემთხვევაში ძალაში დარჩება მონაწილის მიერ ბოლოს დაფიქსირებული ფასი.

ვაჭრობა იწყება 5 წუთიანი შესვენებით, რომლის განმავლობაშიც მონაწილეებს საშუალება ეძლევათ გაეცნონ კონკურენტების ფასებს და მოემზადონ ვაჭრობის აქტიური ფაზისთვის. აღსანიშნავია რომ 2 წუთიანი შესვენება აგრეთვე განსაზღვრულია პირველი და მეორე რაუნდის ბოლოს.

> <mark>აღწერა</mark> შეკითხვები

ვაჭრობა

შეთავაზება

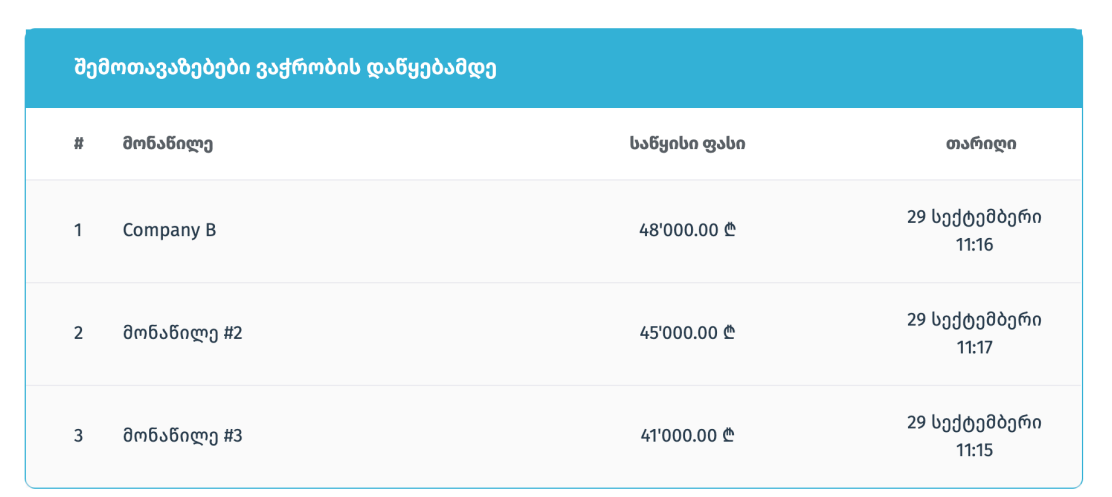

## პირველი შესვენება

I შესვენების შემდეგ იწყება პირველი რაუნდი, რომლის განმავლობაშიც მონაწილეს უფლება აქვს მხოლოდ ერთხელ შეამციროს წინადადების ფასი (არანაკლებ ტენდერით განსაზრული ბიჯისა), რისთვისაც განესაზღვრება 2 წუთი. მწვანე ფონი კომპანიის დასახელების გასწვრივ აღნიშნავს, რომ ამჟამად მოცემული მონაწილის ჯერია შეთავაზების დაფიქსირებისთვის.

### $4:22$

#### რაუნდი I

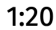

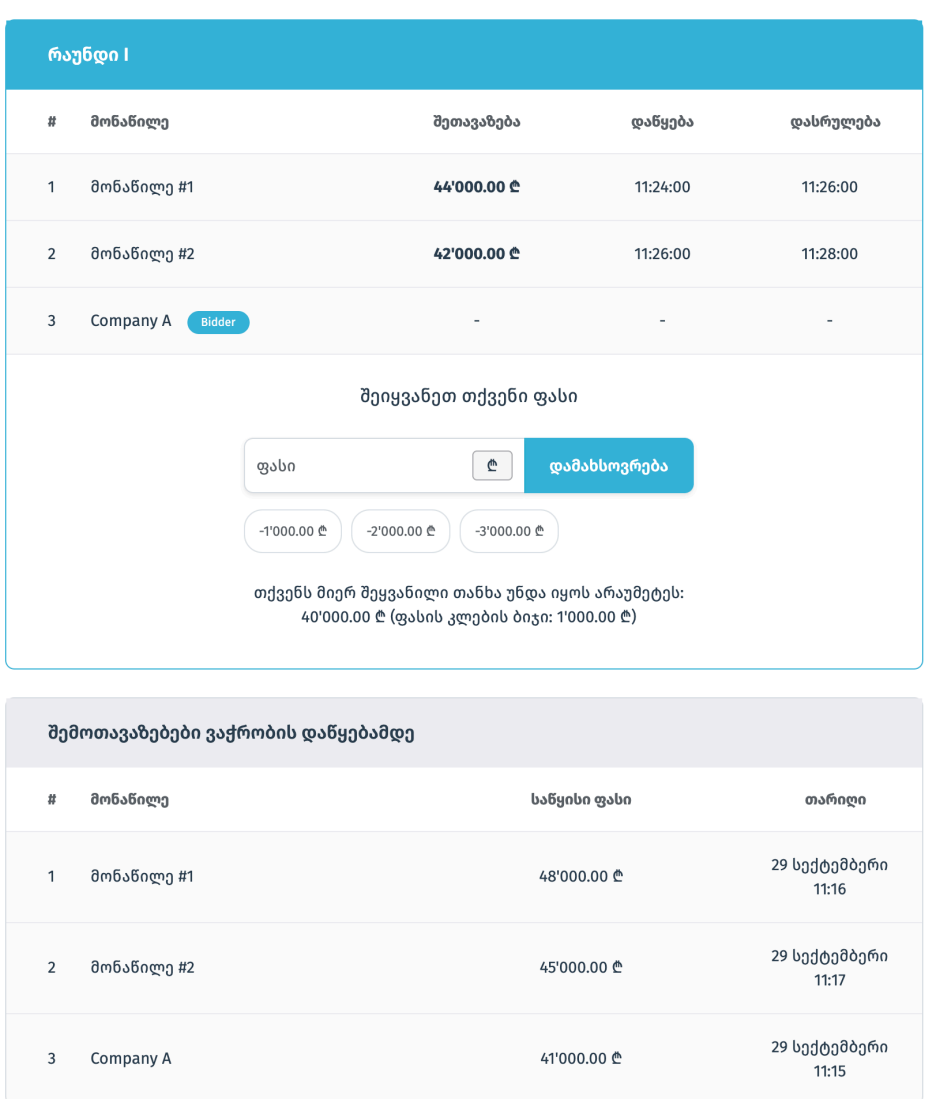

დამატებით რაუნდებში მონაწილეობის უფლება აქვთ მხოლოდ იმ მონაწილეებს, რომლებმაც ძირითად დროში წარადგინეს წინადადება დადგენილი წესით. პირველ რაუნდში მონაწილის მიერ წინადადების ფასის წარდგენის რიგითობა განისაზღვრება ძირითად დროში წარდგენილი წინადადების ფასის მიხედვით, კერძოდ, პირველ რაუნდში პირველ შეთავაზებას აკეთებს ის მონაწილე, რომელმაც ძირითად დროში ყველაზე მაღალი ფასი დააფიქსირა, ხოლო ბოლო შეთავაზებას აკეთებს ის მონაწილე, რომელმაც ძირითად დროში ყველაზე დაბალი ფასი დააფიქსირა. ყოველ მომდევნო რაუნდში შეთავაზებების გაკეთების რიგითობა განისაზღვრება წინა რაუნდის ბოლოს დაფიქსირებული შედეგებიდან გამომდინარე. ძირითად დროში ორი კომპანიის მიერ თანაბარი ფასების დაფიქსირების შემთხვევაში, პირველ რაუნდში ამ კომპანიებს შორის ბოლო შეთავაზებას აკეთებს ის მონაწილე, რომელმაც პირველმა დააფიქსირა ასეთი ფასი.

შენიშვნა**:** იმ შემთხვევაში თუ პრეტენდენტი #1 (რომელსაც წინა რაუნდში/ძირიდათ დროში ჰქონდა დაფიქსირებული უფრო მაღალი ფასი) შემდგომ რაუნდში გაუთანაბრებს შეთავაზებას მასზე დაბალი ფასის მქონე პრეტენდენტ #2-ს, ხოლო ეს უკანასკნელი მოცემულ რაუნდში ფასს არ შეცვლის, მომდევნო რაუნდში პრეტენდენტი #2 დაკარგავს პრეტენდენტი #1-ის მიმართ უპირატესობას.

გთხოვთ აგრეთვე გაითვალისწინოთ, რომ ვაჭრობის მიმდინარეობისას ბოლო რამდენიმე წამის განმავლობაში განხორციელებული ფასის ცვლილება შესაძლოა არ აისახოს სისტემაში.

### რევერსული აუქციონი**:**

აუქციონი იყოფა ორ ნაწილად: ძირითადი დრო და რევერსული აუქციონის ვაჭრობა. ძირითადი დრო ეს არის პერიოდი ვაჭრობის დაწყებამდე, რომლის განმავლობაშიც მონაწილემ უნდა წარადგინოს პირველადი შეთავაზება. ძირითად დროში მონაწილეს უფლება აქვს შეამციროს საკუთარი ფასი, ტენდერით განსაზღვრული ბიჯზე არანაკლები ოდენობით, რამდენჯერაც ჩათვლის საჭიროდ. რევერსულ აუქციონში შესაძლებელია გამომცხადებლის მიერ დაფიქსირებული იყოს შეთავაზების მაქსიმალური ოდენობა, რომლის ზემოთ მომწოდებელი ვერ მოახერხებს ფასის შეთავაზებას.

აუქციონის დაწყების შემდეგ განისაზღვრება 15 წუთი, რომლის განმავლობაშიც მონაწილეებს შეუძლიათ შეცვალონ საკუთარი ფასები. აუქციონის მიმდინარეობის პროცესში რიგითობა დაცული არ არის და მომწოდებლებს შეუძლიათ განაახლონ ფასი განსაზღვრულ დროში რამდენჯერაც დასჭირდებათ.

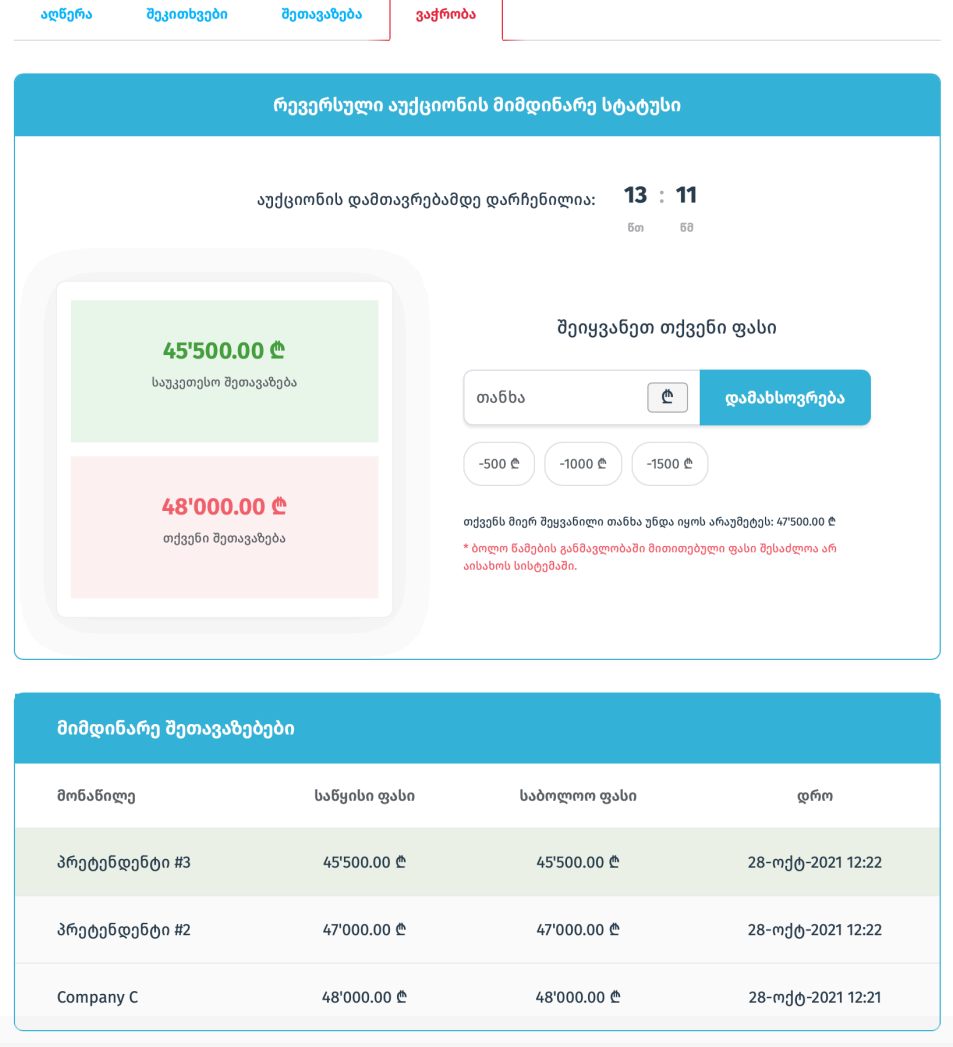

ვაჭრობის მიმდინარეობისას მონაწილე ხედავს თუ რამდენი კონკურენტი ჰყავს და რა ფასები აქვთ დაფიქსირებული თითოეულ მათგანს. მიმდინარე სტატუსების ველში შეგიძლიათ იხილოთ მიმდინარე საუკეთესო ფასი და თქვენი მიმდინარე შეთავაზება.

საწყისი 15 წუთის ამოწურვის შემდეგ, იმ შემთხვევაში თუ უკანასკნელი 2 წუთის განმავლობაში არც ერთმა მონაწილემ არ განაახლა ფასი, აუქციონი დასრულდება. ხოლო თუ დროის ამოწურვამდე ბოლო 2 წუთის განმავლობაში რომელიმე მომწოდებელმა ფასი განაახლა, აუქციონის ვადა დაბრუნდება 2 წუთზე. შენიშვნა**:** გთხოვთ აგრეთვე გაითვალისწინოთ, რომ ვაჭრობის მიმდინარეობისას ბოლო რამდენიმე წამის განმავლობაში განხორციელებული ფასის ცვლილება შესაძლოა არ აისახოს სისტემაში.

#### ფორვარდული აუქციონი**:**

აუქციონი იყოფა ორ ნაწილად: ძირითადი დრო და ფორვარდული აუქციონის ვაჭრობა. ძირითადი დრო ეს არის პერიოდი ვაჭრობის დაწყებამდე, რომლის განმავლობაშიც მონაწილემ უნდა წარადგინოს პირველადი შეთავაზება. ძირითად დროში მონაწილეს უფლება აქვს გაზარდოს საკუთარი ფასი, ტენდერით განსაზღვრული ბიჯზე არანაკლები ოდენობით, რამდენჯერაც ჩათვლის საჭიროდ. ფორვარდულ აუქციონში შესაძლებელია გამომცხადებლის მიერ დაფიქსირებული იყოს შეთავაზების მინიმალური ოდენობა, რომლის ქვემოთ მომწოდებელი ვერ მოახერხებს ფასის შეთავაზებას.

აუქციონის დაწყების შემდეგ განისაზღვრება 15 წუთი, რომლის განმავლობაშიც მონაწილეებს შეუძლიათ შეცვალონ საკუთარი ფასები. აუქციონის მიმდინარეობის პროცესში რიგითობა დაცული არ არის და მომწოდებლებს შეუძლიათ განაახლონ ფასი განსაზღვრულ დროში რამდენჯერაც დასჭირდებათ.

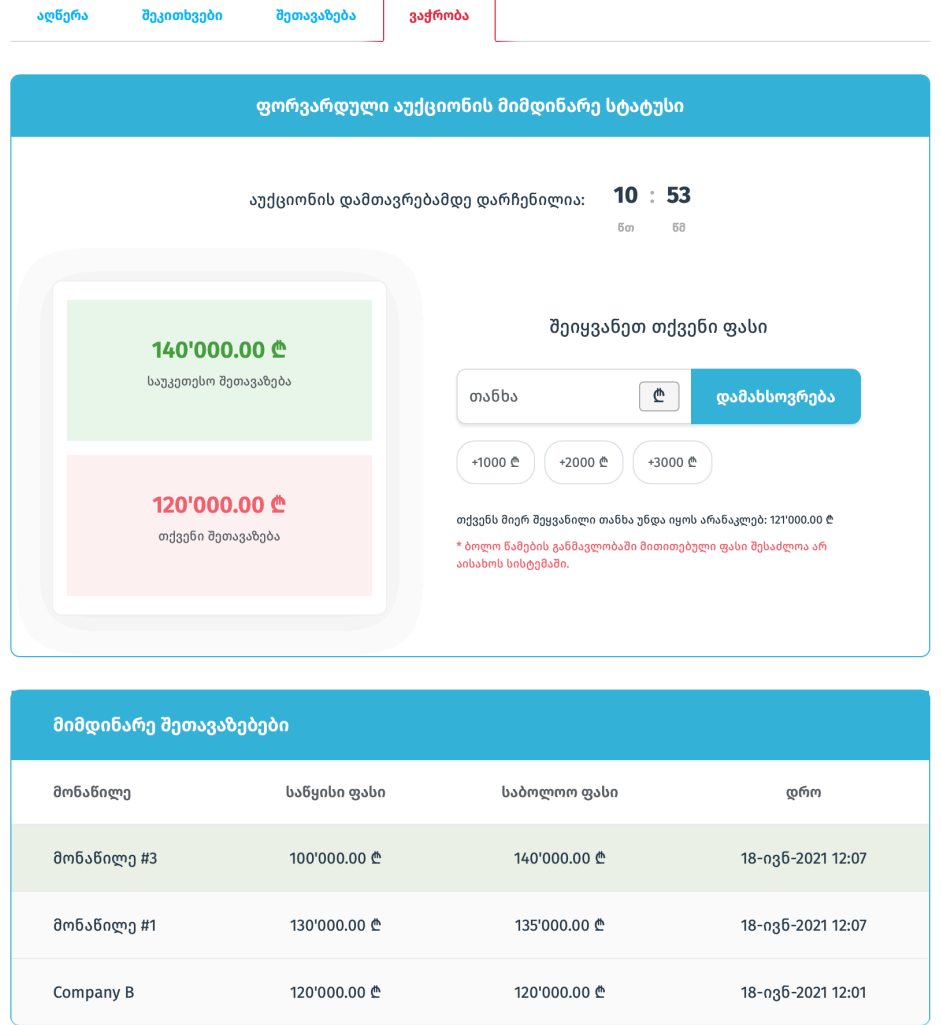

ვაჭრობის მიმდინარეობისას მონაწილე ხედავს თუ რამდენი კონკურენტი ჰყავს და რა ფასები აქვთ დაფიქსირებული თითოეულ მათგანს. მიმდინარე სტატუსების ველში შეგიძლიათ იხილოთ მიმდინარე საუკეთესო ფასი და თქვენი მიმდინარე შეთავაზება.

საწყისი 15 წუთის ამოწურვის შემდეგ, იმ შემთხვევაში თუ უკანასკნელი 2 წუთის განმავლობაში არც ერთმა მონაწილემ არ განაახლა ფასი, აუქციონი დასრულდება. ხოლო თუ დროის ამოწურვამდე ბოლო 2 წუთის განმავლობაში რომელიმე მომწოდებელმა ფასი განაახლა, აუქციონის ვადა დაბრუნდება 2 წუთზე. შენიშვნა**:** გთხოვთ აგრეთვე გაითვალისწინოთ, რომ ვაჭრობის მიმდინარეობისას ბოლო რამდენიმე წამის განმავლობაში განხორციელებული ფასის ცვლილება შესაძლოა არ აისახოს სისტემაში.

### ვაჭრობის გარეშე**:**

ვაჭრობის გარეშე გამოცხადებულ ტენდერში სატენდერო დოკუმენტაციის ჩაბარების ვადის ამოწურვის შემდეგ მონაწილეს საშუალება აღარ ეძლევა ცვლილება შეიტანოს შეთავაზებულ ფასში.

### **5.** რეზულტატი

ტენდერის დასრულების შემდეგ მონაწილეს შეუძლია გაეცნოს ინფორმაციას ტენდერში მონაწილეების, მათ მიერ შეთავაზებული ფასებისა და ატვირთული დოკუმენტაციის შესახებ. მწვანე ფონი კომპანიის დასახელების გასწვრივ აღნიშნავს, რომ მას ჰქონდა ფასის მხრივ საუკეთესო შეთავაზება.

აღსანიშნავია, რომ შემსყიდველი კომპანიის მოთხოვნიდან გამომდინარე ტენდერის შედეგები შესაძლებელია იყოს ნაწილობრივ ან სრულად დახურული:

- § შედეგების სრულად დახურვა შესაძლებელია მხოლოდ ვაჭრობის გარეშე გამოცხადებულ ტენდერში.
- § ნებისმიერი ტიპის ვაჭრობის არსებობის შემთხვევაში, მონაწილეები აუცილებლად იხილავენ კონკურენტების რაოდენობასა და მათ ფასებს, ხოლო კონკურენტების დასახელებების და მათ მიერ ატვირთული დოკუმენტების ხილვადობის გააქტიურების შესახებ გადაწყვეტილებას იღებს ტენდერის გამომცხადებელი ორგანიზაცია.

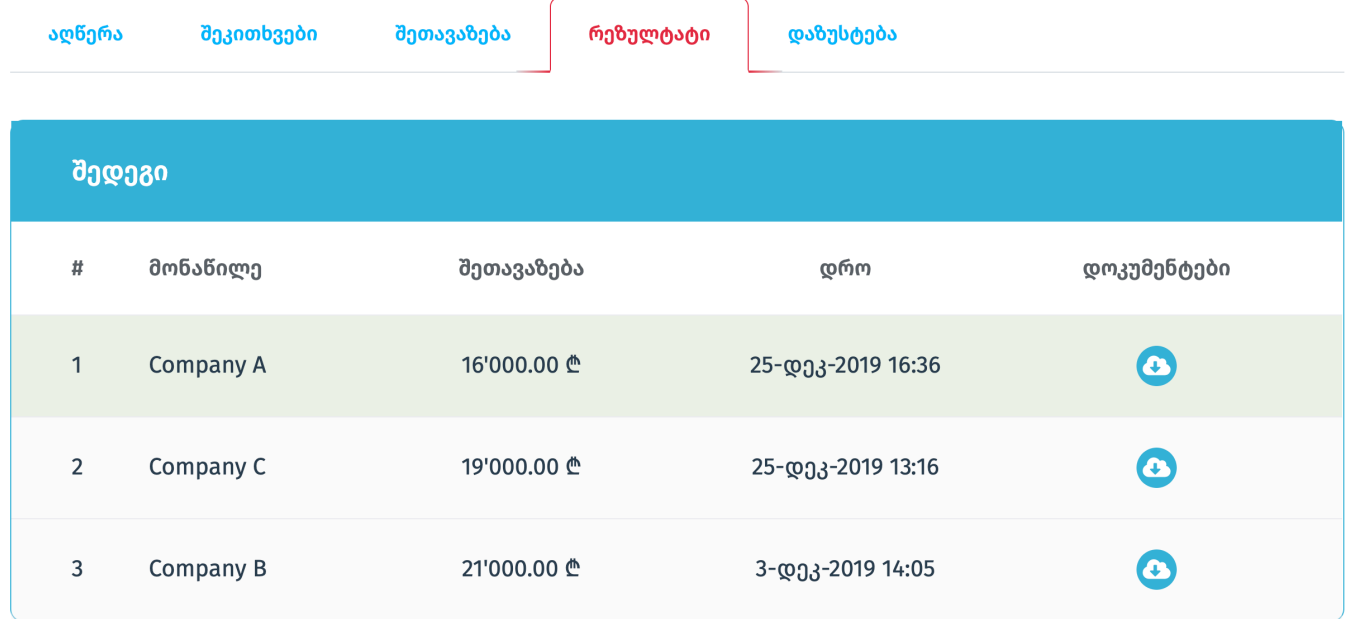

## **6.** დაზუსტების მოდული

ელექტრონული ტენდერის დასრულების შემდეგ დაზუსტების მოდული შემსყიდველს საშუალებას აძლევს კითხვა-პასუხის რეჟიმში მოსთხოვოს მომწოდებლებს ამა თუ იმ იმ ინფორმაციის დაზუსტება და დამატებითი დოკუმენტაციის წარმოდგენა.

დაზუსტების მოდულის სტატუსები:

- § მიღებული შემსყიდველისგან მიღებულია შეტყობინება.
- § გაგზავნილი შემსყიდველისთვის გაგზავნილია შეტყობინება.
- § დახურული შემსყიდველის მიერ ჩატი დახურულია და მის გახსნამდე კომუნიკაცია შეზღუდულია.

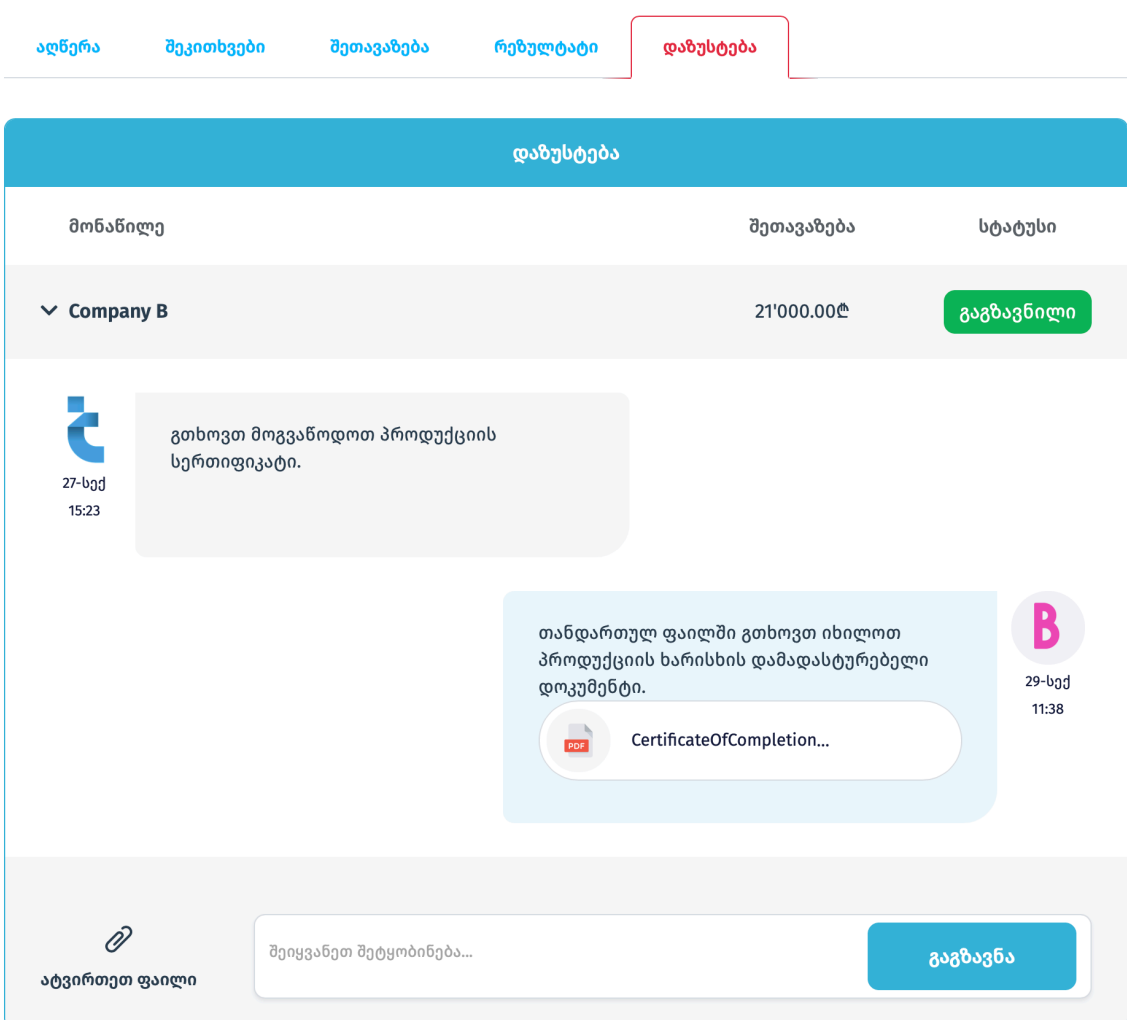

\* აღსანიშნავია, რომ მომწოდებელს არ აქვს საშუალება მისწეროს რაიმე სახის ინფორმაცია შემსყიდველს ან აუტვირთოს ფაილი მანამდე სანამ მისგან არ მიიღებს პირველ დაზუსტების მოთხოვნას.